## **HUKSEFLUX - OUTPUT: 4-20mA | PYRANOMETER**

SR15-D2A2 SR05-D2A2

#### **SENSOR WIRING TABLE**

| Sensor    | Sensor Pin |          |            | Kintech Connector |   |   | tor   | Orbit 360          |                                  |        | EOL Zenith       |                    |
|-----------|------------|----------|------------|-------------------|---|---|-------|--------------------|----------------------------------|--------|------------------|--------------------|
| Model     | Ма         | anufactu | rer Colors | R: 100Ω (0.1%)    |   |   | o)    | Section            | Terminal                         | Type   | Section          | Туре               |
|           |            |          |            |                   |   | 0 | White | Analog<br>Channels | 47 51 55 59 64<br>68 72 76 80 87 | (-)    | Analog<br>Inputs | -                  |
|           |            | Blue     | 4-20mA     | S —               | } |   | Green | Analog             | 48 52 56 60 65<br>69 73 77 81 84 | Signal | Analog<br>Inputs | 1 2 3 4 5          |
| SR15-D2A2 |            | blue     | 4-2011IA   |                   | • |   | Green | Channels           | 85 86 99 92                      | Signat | Extra<br>Analog  | 1 2 3 4<br>5 6 7 8 |
| SR05-D2A2 |            |          |            |                   | - | • | Black | Power<br>Input     | (-)                              |        | BAT              | -                  |
|           |            | Brown    | Supply (+) | + _               |   |   | Red   | Power<br>Input     | •                                |        | BAT              | <b>+</b>           |
|           |            |          |            | + -               |   |   |       |                    |                                  |        |                  |                    |

**Note:**  $4 \text{ mA} \rightarrow 0 \text{ W/m}^2$ ;  $20\text{mA} \rightarrow 1600 \text{ W/m}^2$ 

#### **REQUIRED DATA LOGGER VERSION**

Minimum data logger required: **ORBIT 360 BASIC PLUS**.

Minimum firmware required: any.

## **HOW TO CONFIGURE IN ATLAS**

Start Atlas and open the data logger you are working on. Now go to *Site settings* and scroll down to the *Channels* section and select the following type and model:

Group: Analog channelsSensor Type: VoltageSensor Model: Volts

Slope: 1000Offset: -400

**Important!** Please make sure you are working with the latest version of Atlas. To check for new updates click the *Check for updates* button in the left-hand menu located in the main dashboard.

#### **HOW TO CONFIGURE THIS SENSOR ON SITE**

We recommend performing the entire sensor configuration using Atlas at the office before installing sensors onsite. Once the sensor is correctly setup in Atlas, use the *Upload settings* tool, to upload the sensor configuration to the data logger. In case you are already on site and need to configure the sensor directly on the data logger, follow these steps:

- 1. Turn on the data logger.
- 2. Using the keypad on the data logger, navigate the menu until you see *Sensor model*, then click the "right arrow" on the keypad.
- 3. Now scroll down to the channel you are going to connect the sensor to, and click the "right arrow" on the keypad.
- 4. Now click "Set" on the keypad and scroll up in the menu to set the sensor model type according to the table here below.

  Once you have found the correct sensor model, click the "right arrow" key twice to select it and save.
- 5. Click the "left arrow" several times to go back to the main menu.

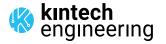

# **HUKSEFLUX - OUTPUT: 4-20mA | PYRANOMETER**

SR15-D2A2

SR05-D2A2

| Data lagger medel | Firmware version | Sensor model type on data logger |    |            |  |  |  |
|-------------------|------------------|----------------------------------|----|------------|--|--|--|
| Data logger model | Firmware version | Magnitude Number                 |    | Name       |  |  |  |
| ORBIT 360         | any              | Solar radiation                  | 01 | milliVolts |  |  |  |
| EOL ZENITH        | any              | Solar radiation                  | 01 | miliVolts  |  |  |  |

**Keep in mind:** if the sensor channel has been configured as milliVolts, the output values on data logger display will always be shown in milliVolts. Remember to fill in both the slope and the offset for the pyranometer sensor to see real sensor values in  $W/m^2$  in your datasets during a real-time connection with the data logger (from either Atlas or Atlas Mobile).

#### **HOW TO CONFIGURE IN EOL MANAGER**

Open EOL Manager and go to Settings of the data logger you are working on. Open the Inputs tab and select the following type and model:

Group: Analog Inputs Sensor Type: Voltmeter

• Sensor Model: Generic Voltimeter

Slope: 1000Offset: -400

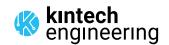

# HUKSEFLUX - OUTPUT: 4-20mA | ALBEDOMETER

### SRA15-D2A2

#### **SENSOR WIRING TABLE**

|   | Sensor Sensor Pin      |    |         | Kintech Connector |   |               | tor | Orbit 360 |                    |                                                              | EOL Zenith |                  |                                                             |
|---|------------------------|----|---------|-------------------|---|---------------|-----|-----------|--------------------|--------------------------------------------------------------|------------|------------------|-------------------------------------------------------------|
|   | Model                  | Ма | nufactu | rer Colors        |   | R: 100 (0.1%) |     | Section   | Terminal           | Туре                                                         | Section    | Туре             |                                                             |
| - |                        |    |         |                   |   |               | 0   | White     | Analog<br>Channels | 47 51 55 59 64<br>68 72 76 80 87                             | (-)        | Analog<br>Inputs | -                                                           |
| < |                        | •  | Blue    | 4-20mA            | S |               |     | Green     | Analog             | Analog Channels 48 52 56 60 65 69 73 77 81 84 85 86 90 91 92 | Signal     | Analog<br>Inputs | 1 2 3 4 5                                                   |
|   |                        |    |         |                   |   |               |     |           | Channels           |                                                              |            | Extra<br>Analog  | 1       2       3       4         5       6       7       8 |
|   | Global<br>Radiation    |    |         |                   | - |               | •   | Black     | Power<br>Input     | (-)                                                          |            | BAT              | -                                                           |
|   |                        | •  |         | Supply (+)        | + |               |     | Red       | Power<br>Input     | •                                                            |            | BAT              | +                                                           |
|   |                        |    |         |                   | + |               |     |           |                    |                                                              |            |                  |                                                             |
|   |                        |    |         |                   |   | <u> </u>      |     | White     | Analog<br>Channels | 47 51 55 59 64<br>68 72 76 80 87                             | (-)        | Analog<br>Inputs |                                                             |
|   |                        |    | Blue    | 4-20mA            | S | <b>\</b>      |     | Green     | Groon Analog       | 48 52 56 60 65<br>69 73 77 81 84 Signal                      |            | Analog<br>Inputs | 1 2 3 4 5                                                   |
|   |                        |    | Diuc    | 4 ZOIIIA          | 3 |               |     | orcen     | Channels           | 85 86 90 91 92                                               | Jigilat    | Extra<br>Analog  | 1 2 3 4<br>5 6 7 8                                          |
|   | Reflected<br>Radiation |    |         |                   | - |               | •   | Black     | Power<br>Input     | (-)                                                          |            | BAT              | -                                                           |
|   |                        |    |         | Supply (+)        | + | -             | •   | Red       | Power<br>Input     | •                                                            |            | BAT              | +                                                           |
|   |                        |    |         |                   | + |               |     |           |                    |                                                              |            |                  |                                                             |

Note:  $4 \text{ mA} \rightarrow 0 \text{ W/m}^2$ ;  $20\text{mA} \rightarrow 1600 \text{ W/m}^2$ 

## **REQUIRED DATA LOGGER VERSION**

Minimum data logger required: **ORBIT 360 BASIC PLUS**.

Minimum firmware required: any.

### **HOW TO CONFIGURE IN ATLAS**

Start Atlas and open the data logger you are working on. Now go to *Site settings* and scroll down to the *Channels* section and select the following type and model:

### **GLOBAL RADIATION**

• Group: Analog channels

Sensor Type: Voltage

• Sensor Model: **Volts** 

• Slope: 1000

• Offset: -400

## REFLECTED RADIATION

Group: Analog channels

Sensor Type: Voltage

• Sensor Model: Volts

• Slope: 1000

Offset: -400

**Important!** Please make sure you are working with the latest version of Atlas. To check for new updates click the *Check for updates* button in the left-hand menu located in the main dashboard.

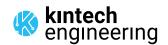

## **HUKSEFLUX - OUTPUT: 4-20mA | ALBEDOMETER**

### SRA15-D2A2

#### **HOW TO CONFIGURE THIS SENSOR ON SITE**

We recommend performing the entire sensor configuration using Atlas at the office before installing sensors onsite. Once the sensor is correctly setup in Atlas, use the *Upload settings* tool, to upload the sensor configuration to the data logger. In case you are already on site and need to configure the sensor directly on the data logger, follow these steps:

- 1. Turn on the data logger.
- 2. Using the keypad on the data logger, navigate the menu until you see *Sensor model*, then click the "right arrow" on the keypad.
- 3. Now scroll down to the channel you are going to connect the sensor to, and click the "right arrow" on the keypad.
- 4. Now click "Set" on the keypad and scroll up in the menu to set the sensor model type according to the table here below. Once you have found the correct sensor model, click the "right arrow" key twice to select it and save.
- 5. Click the "left arrow" several times to go back to the main menu.

| Data la gray ma dal | Figure ve ve ve ve | Sensor model type on data logger |    |            |  |  |  |
|---------------------|--------------------|----------------------------------|----|------------|--|--|--|
| Data logger model   | Firmware version   | Magnitude Number                 |    | Name       |  |  |  |
| ORBIT 360           | any                | Solar radiation                  | 01 | milliVolts |  |  |  |
| EOL ZENITH          | any                | Solar radiation                  | 01 | miliVolts  |  |  |  |

**Keep in mind:** if the sensor channel has been configured as milliVolts, the output values on data logger display will always be shown in milliVolts. Remember to fill in both the slope and the offset for the pyranometer sensor to see real sensor values in **W/m²** in your datasets during a real-time connection with the data logger (from either Atlas or Atlas Mobile).

### **HOW TO CONFIGURE IN EOL MANAGER**

Open EOL Manager and go to *Settings* of the data logger you are working on. Open the *Inputs* tab and select the following type and model:

**GLOBAL RADIATION** 

Group: Analog Inputs Sensor Type: Voltmeter

• Sensor Model: Generic Voltimeter

Slope: 1000Offset: -400

REFLECTED RADIATION

Group: Analog Inputs Sensor Type: Voltmeter

• Sensor Model: **Generic Voltimeter** 

Slope: 1000Offset: -400

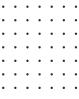

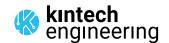